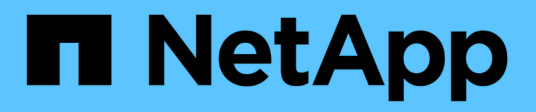

## **Gestione nodos de almacenamiento**

StorageGRID 11.7

NetApp April 12, 2024

This PDF was generated from https://docs.netapp.com/es-es/storagegrid-117/admin/managing-storagenodes.html on April 12, 2024. Always check docs.netapp.com for the latest.

# **Tabla de contenidos**

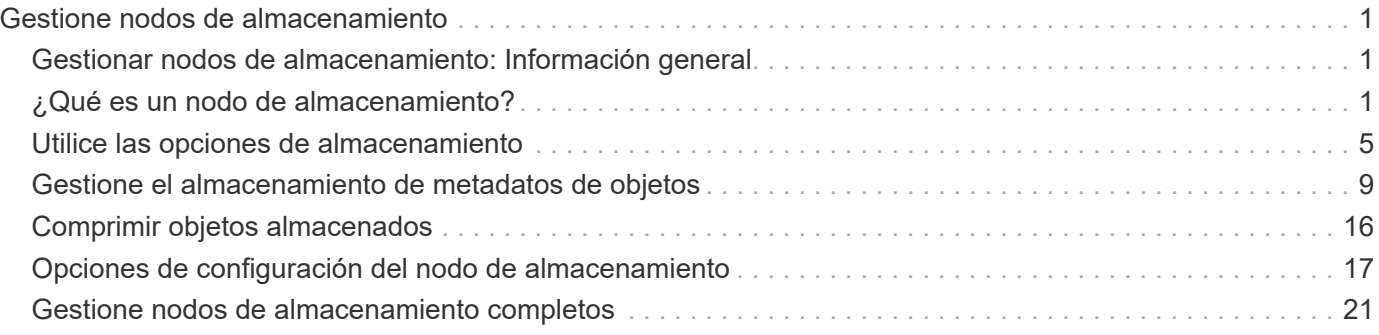

# <span id="page-2-0"></span>**Gestione nodos de almacenamiento**

## <span id="page-2-1"></span>**Gestionar nodos de almacenamiento: Información general**

Los nodos de almacenamiento proporcionan servicios y capacidad de almacenamiento en disco. La gestión de nodos de almacenamiento conlleva lo siguiente:

- Gestión de las opciones de almacenamiento
- Comprender qué son las marcas de agua del volumen de almacenamiento y cómo se pueden utilizar anulaciones de Marca de agua para controlar cuando los nodos de almacenamiento pasan a ser de sólo lectura
- Supervisar y gestionar el espacio usado para los metadatos de objetos
- Configuración de la configuración global de los objetos almacenados
- Aplicar las opciones de configuración del nodo de almacenamiento
- Gestión de nodos de almacenamiento completos

## <span id="page-2-2"></span>**¿Qué es un nodo de almacenamiento?**

Los nodos de almacenamiento gestionan y almacenan metadatos y datos de objetos. Cada sistema StorageGRID debe tener al menos tres nodos de almacenamiento. Si tiene varios sitios, cada sitio dentro del sistema StorageGRID también debe tener tres nodos de almacenamiento.

Un nodo de almacenamiento incluye los servicios y procesos necesarios para almacenar, mover, verificar y recuperar metadatos y datos de objetos en el disco. Puede ver información detallada sobre los nodos de almacenamiento en la página **NODES**.

### **¿Qué es el servicio ADC?**

El servicio de controlador de dominio administrativo (ADC) autentica los nodos de grid y sus conexiones entre sí. El servicio ADC está alojado en cada uno de los tres primeros nodos de almacenamiento de un sitio.

El servicio ADC mantiene la información de topología, incluida la ubicación y disponibilidad de los servicios. Cuando un nodo de cuadrícula requiere información de otro nodo de cuadrícula o una acción que debe realizar otro nodo de cuadrícula, se pone en contacto con un servicio de ADC para encontrar el mejor nodo de cuadrícula para procesar su solicitud. Además, el servicio ADC conserva una copia de los paquetes de configuración de la implementación StorageGRID, lo que permite que cualquier nodo de la cuadrícula recupere la información de configuración actual.puede ver la información de ADC de un nodo de almacenamiento en la página Topología de la cuadrícula (**SUPPORT** > **topología de la cuadrícula**).

Para facilitar las operaciones distribuidas e iaterradas, cada servicio ADC sincroniza certificados, paquetes de configuración e información sobre servicios y topología con los otros servicios ADC del sistema StorageGRID.

En general, todos los nodos de grid mantienen una conexión al menos a un servicio de ADC. De este modo se garantiza que los nodos grid accedan siempre a la información más reciente. Cuando los nodos de grid se conectan, almacenan en caché los certificados de otros nodos de grid, lo que permite a los sistemas seguir funcionando con nodos de grid conocidos incluso cuando un servicio de ADC no está disponible. Los nuevos nodos de grid solo pueden establecer conexiones mediante un servicio ADC.

La conexión de cada nodo de cuadrícula permite al servicio ADC recopilar información de topología. Esta información sobre los nodos de grid incluye la carga de CPU, el espacio en disco disponible (si tiene almacenamiento), los servicios admitidos y el ID de sitio del nodo de grid. Otros servicios solicitan al servicio ADC información de topología a través de consultas de topología. El servicio ADC responde a cada consulta con la información más reciente recibida del sistema StorageGRID.

### **¿Qué es el servicio DDS?**

Alojado por un nodo de almacenamiento, el servicio almacén de datos distribuidos (DDS) interactúa con la base de datos de Cassandra para realizar tareas en segundo plano en los metadatos de objeto almacenados en el sistema StorageGRID.

### **El número de objetos**

El servicio DDS realiza un seguimiento del número total de objetos ingeridos en el sistema StorageGRID, así como del número total de objetos ingeridos a través de cada una de las interfaces compatibles del sistema (S3 o Swift).

Puede ver el número total de objetos en la página Nodes > la pestaña Objects de cualquier nodo de almacenamiento.

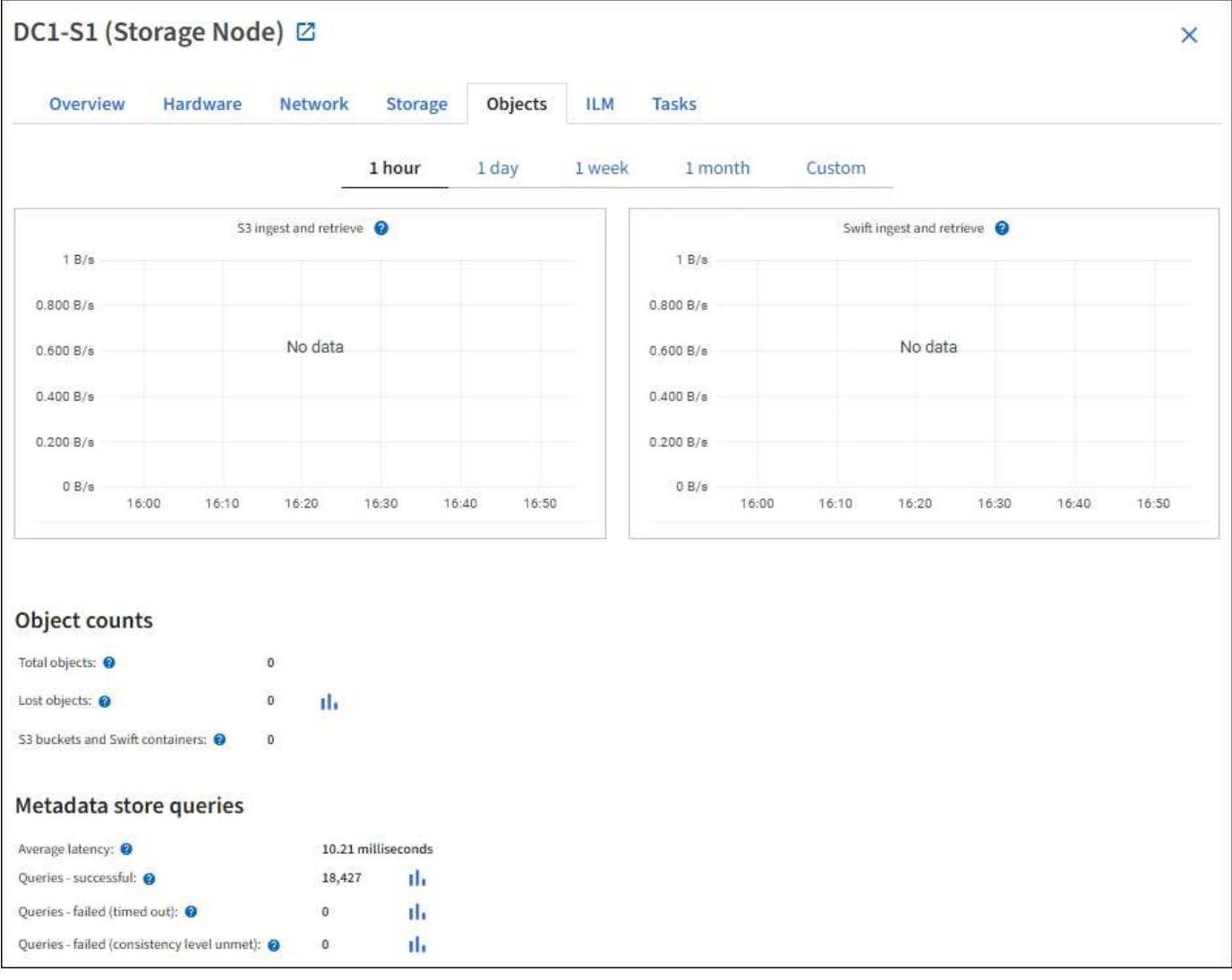

### **Consultas**

Puede identificar el tiempo medio que tarda en ejecutar una consulta en el almacén de metadatos a través del servicio DDS específico, el número total de consultas correctas y el número total de consultas que han fallado debido a un problema de tiempo de espera.

Se recomienda revisar la información de consulta para supervisar el estado del almacén de metadatos, Cassandra, lo que afecta al rendimiento de procesamiento y recuperación del sistema. Por ejemplo, si la latencia de una consulta media es lenta y el número de consultas con errores debido a tiempos de espera es elevado, es posible que el almacén de metadatos encuentre una carga mayor o realice otra operación.

También puede ver el número total de consultas que han fallado debido a los fallos de consistencia. Los fallos de nivel de coherencia se deben a un número insuficiente de almacenes de metadatos disponibles en el momento en que se realiza una consulta a través del servicio DDS específico.

Puede utilizar la página Diagnóstico para obtener información adicional sobre el estado actual de la cuadrícula. Consulte ["Ejecutar diagnóstico".](https://docs.netapp.com/es-es/storagegrid-117/monitor/running-diagnostics.html)

### **Garantías y controles de coherencia**

StorageGRID garantiza la coherencia de lectura tras escritura para los objetos recién creados. Cualquier OPERACIÓN DE OBTENER después de una operación DE PUT completada correctamente podrá leer los datos recién escritos. Las sobrescrituras de objetos existentes, actualizaciones de metadatos y eliminaciones siguen siendo coherentes en la actualidad.

### **¿Qué es el servicio LDR?**

Alojado por cada nodo de almacenamiento, el servicio de router de distribución local (LDR) gestiona el transporte de contenido para el sistema StorageGRID. El transporte de contenido abarca numerosas tareas, como el almacenamiento de datos, el enrutamiento y la gestión de solicitudes. El servicio LDR hace la mayor parte del trabajo duro del sistema StorageGRID al manejar las cargas de transferencia de datos y las funciones de tráfico de datos.

El servicio LDR se encarga de las siguientes tareas:

- Consultas
- Actividad de gestión de la vida útil de la información (ILM)
- Eliminación de objetos
- Almacenamiento de datos de objetos
- Transferencias de datos de objetos desde otro servicio LDR (nodo de almacenamiento)
- Gestión del almacenamiento de datos
- Interfaces de protocolo (S3 y Swift)

El servicio LDR también gestiona la asignación de objetos S3 y Swift a los "'Content Hands' (UUID) únicos que el sistema StorageGRID asigna a cada objeto ingerido.

### **Consultas**

Las consultas de LDR incluyen consultas de ubicación de objetos durante las operaciones de recuperación y archivado. Puede identificar el tiempo medio que tarda en ejecutar una consulta, el número total de consultas correctas y el número total de consultas que han fallado debido a un problema de tiempo de espera.

Puede revisar la información de consulta para supervisar el estado del almacén de metadatos, lo que afecta al rendimiento de procesamiento y recuperación del sistema. Por ejemplo, si la latencia de una consulta media es lenta y el número de consultas con errores debido a tiempos de espera es elevado, es posible que el almacén de metadatos encuentre una carga mayor o realice otra operación.

También puede ver el número total de consultas que han fallado debido a los fallos de consistencia. Los fallos de nivel de consistencia se deben a un número insuficiente de almacenes de metadatos disponibles en el momento en que se realiza una consulta a través del servicio LDR específico.

Puede utilizar la página Diagnóstico para obtener información adicional sobre el estado actual de la cuadrícula. Consulte ["Ejecutar diagnóstico".](https://docs.netapp.com/es-es/storagegrid-117/monitor/running-diagnostics.html)

#### **Actividad de ILM**

Las métricas de gestión de ciclo de vida de la información (ILM) permiten supervisar la velocidad a la que se evalúan los objetos para la implementación de ILM. Puede ver estas métricas en el panel de control o en **NODES** > *Storage Node* > **ILM**.

#### **Almacenes de objetos**

El almacenamiento de datos subyacente de un servicio LDR se divide en un número fijo de almacenes de objetos (también conocidos como volúmenes de almacenamiento). Cada almacén de objetos es un punto de montaje independiente.

Puede ver los almacenes de objetos de un nodo de almacenamiento en la página nodos > pestaña Storage.

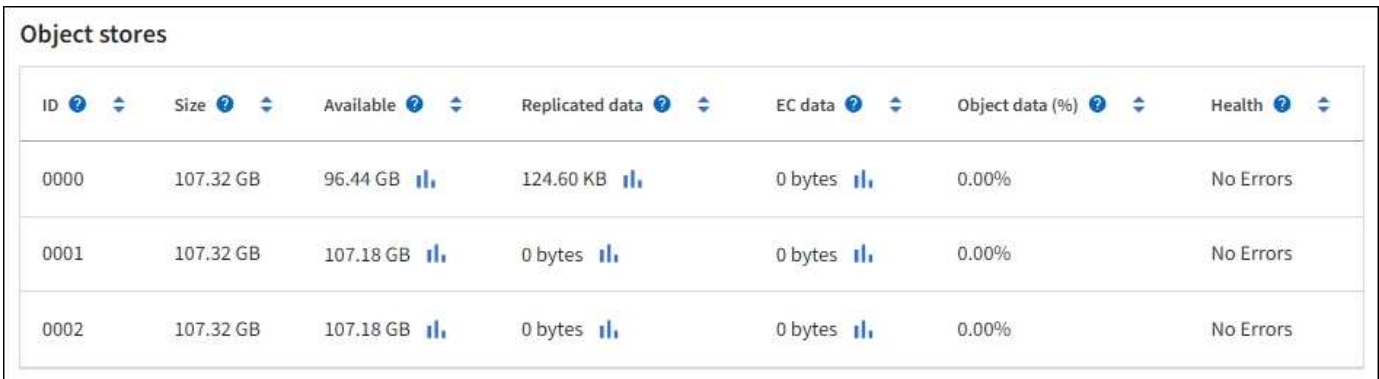

Los almacenes de objetos de un nodo de almacenamiento se identifican mediante un número hexadecimal entre 0000 y 002F, que se conoce como el ID del volumen. El espacio se reserva en el primer almacén de objetos (volumen 0) para los metadatos de objetos en una base de datos de Cassandra; todo el espacio restante en ese volumen se usa para los datos de objetos. El resto de almacenes de objetos se utilizan exclusivamente para datos de objetos, lo que incluye copias replicadas y fragmentos codificados para borrado.

Para garantizar hasta el uso de espacio para las copias replicadas, los datos de objetos para un objeto determinado se almacenan en un almacén de objetos en función del espacio de almacenamiento disponible. Cuando uno o varios almacenes de objetos se llenan de capacidad, los almacenes de objetos restantes siguen almacenando objetos hasta que no hay más espacio en el nodo de almacenamiento.

#### **Protección de metadatos**

Los metadatos de objetos son información relacionada con un objeto o una descripción de él; por ejemplo, el tiempo de modificación del objeto o la ubicación de almacenamiento. StorageGRID almacena metadatos de objetos en una base de datos de Cassandra, que se conecta con el servicio LDR.

Para garantizar la redundancia y, por lo tanto, la protección contra la pérdida, se mantienen tres copias de metadatos de objetos en cada sitio. Esta replicación no puede configurarse y se realiza de forma automática.

["Gestione el almacenamiento de metadatos de objetos"](#page-10-0)

## <span id="page-6-0"></span>**Utilice las opciones de almacenamiento**

### **¿Qué es la segmentación de objetos?**

La segmentación de objetos es el proceso de dividir un objeto en una colección de objetos más pequeños de tamaño fijo para optimizar el uso de recursos y almacenamiento para objetos grandes. La carga de varias partes de S3 también crea objetos segmentados, con un objeto que representa cada parte.

Cuando un objeto se procesa en el sistema StorageGRID, el servicio LDR divide el objeto en segmentos y crea un contenedor de segmentos que enumera la información de encabezado de todos los segmentos como contenido.

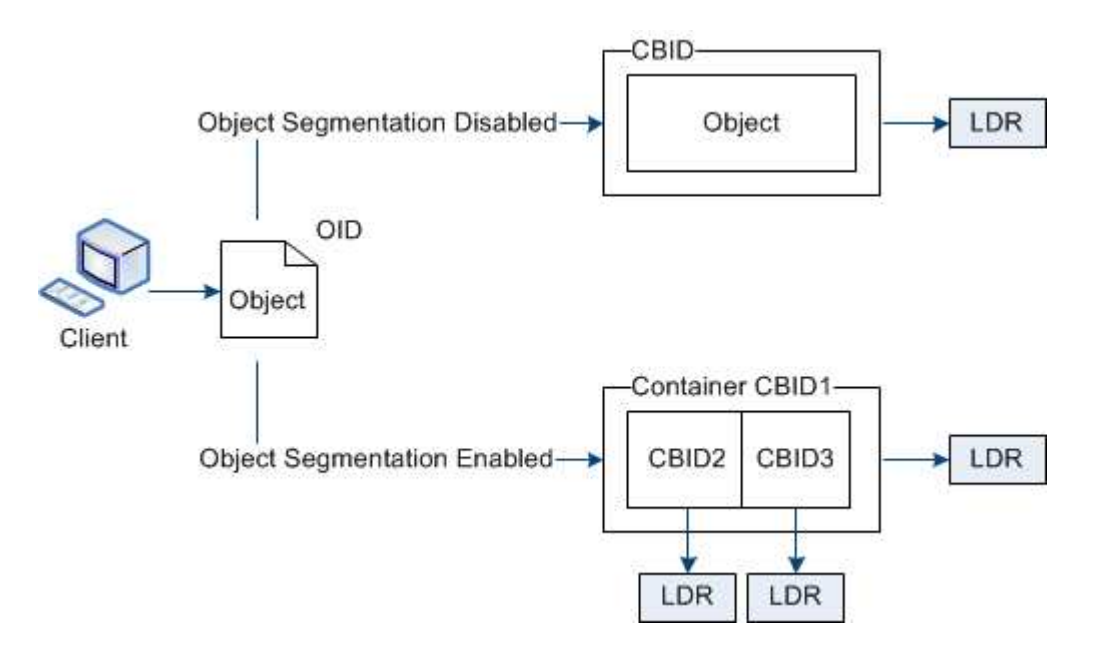

Al recuperar un contenedor de segmentos, el servicio LDR reúne el objeto original de sus segmentos y devuelve el objeto al cliente.

El contenedor y los segmentos no se almacenan necesariamente en el mismo nodo de almacenamiento. El contenedor y los segmentos pueden almacenarse en cualquier nodo de almacenamiento dentro del pool de almacenamiento especificado en la regla de ILM.

El sistema StorageGRID trata cada segmento de forma independiente y contribuye al recuento de atributos como objetos gestionados y objetos almacenados. Por ejemplo, si un objeto almacenado en el sistema StorageGRID se divide en dos segmentos, el valor de objetos gestionados aumenta en tres una vez completada la ingesta, de la siguiente manera:

segment container + segment 1 + segment 2 = three stored objects

Puede mejorar el rendimiento al manejar objetos grandes asegurándose de que:

• Cada puerta de enlace y cada nodo de almacenamiento tiene suficiente ancho de banda de red para el

rendimiento requerido. Por ejemplo, configure redes de cliente y de cuadrícula independientes en interfaces Ethernet de 10 Gbps.

- Se ponen en marcha suficientes nodos de pasarela y almacenamiento para el rendimiento requerido.
- Cada nodo de almacenamiento tiene suficiente rendimiento de I/O de disco para el rendimiento requerido.

### **¿Qué son las marcas de agua del volumen de almacenamiento?**

StorageGRID usa tres marcas de agua de volúmenes de almacenamiento para garantizar que los nodos de almacenamiento pasan de forma segura a un estado de solo lectura antes de que se ejecuten con un espacio mínimo y para permitir que los nodos de almacenamiento que se hayan migrado al estado de solo lectura se vuelvan a escribir.

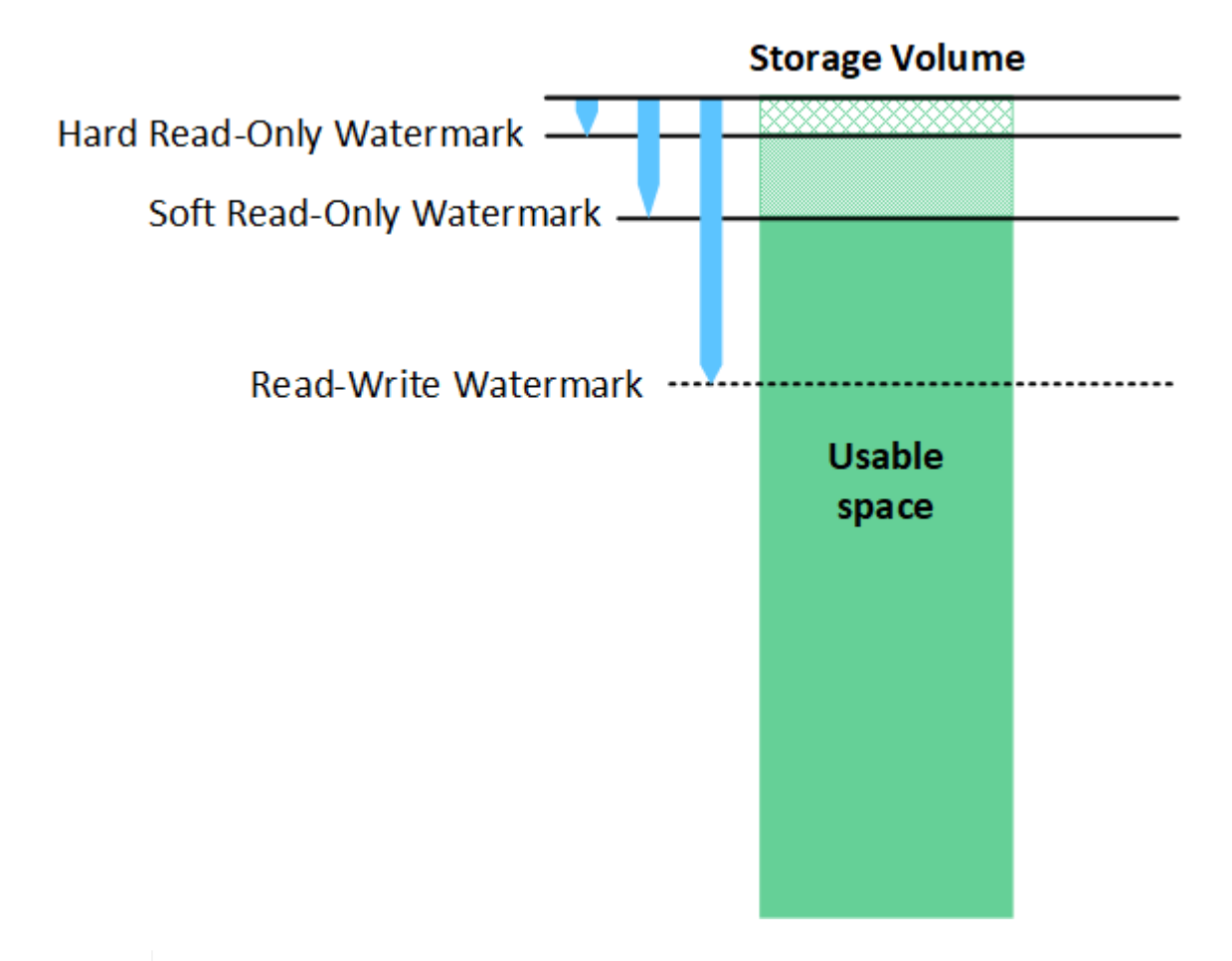

Las marcas de agua del volumen de almacenamiento solo se aplican al espacio utilizado para los datos de objetos replicados y codificados por borrado. Para obtener más información acerca del espacio reservado para los metadatos de objetos en el volumen 0, vaya a[."Gestione el](managing-object-metadata-storage.html) [almacenamiento de metadatos de objetos".](managing-object-metadata-storage.html)

#### **¿Qué es la Marca de agua blanda de sólo lectura?**

**Marca de agua de sólo lectura suave del volumen de almacenamiento** es la primera Marca de agua que indica que el espacio utilizable de un nodo de almacenamiento para los datos del objeto se está llenando.

Si cada volumen de un nodo de almacenamiento tiene menos espacio libre que la Marca de agua de solo lectura suave de ese volumen, el nodo de almacenamiento pasará al *modo de solo lectura*. El modo de solo lectura significa que el nodo de almacenamiento anuncia servicios de solo lectura al resto del sistema

ĴΓ,

StorageGRID, pero completa todas las solicitudes de escritura pendientes.

Por ejemplo, supongamos que cada volumen de un nodo de almacenamiento tiene una Marca de agua blanda de solo lectura de 10 GB. En cuanto cada volumen tiene menos de 10 GB de espacio libre, el nodo de almacenamiento pasa al modo de solo lectura suave.

### **¿Qué es la Marca de agua dura de sólo lectura?**

• Marca de agua de sólo lectura dura de volumen de almacenamiento\* es la siguiente Marca de agua para indicar que el espacio utilizable de un nodo para los datos de objeto se está llenando.

Si el espacio libre en un volumen es menor que la Marca de agua de sólo lectura de ese volumen, las escrituras en el volumen fallarán. Sin embargo, las escrituras en otros volúmenes pueden continuar hasta que el espacio libre en esos volúmenes sea menor que sus marcas de agua de sólo lectura.

Por ejemplo, supongamos que cada volumen de un nodo de almacenamiento tiene una Marca de agua de solo lectura rígida de 5 GB. En cuanto cada volumen tenga menos de 5 GB de espacio libre, el nodo de almacenamiento ya no aceptará ninguna solicitud de escritura.

La Marca de agua dura de sólo lectura es siempre inferior a la Marca de agua blanda de sólo lectura.

### **¿Qué es la Marca de agua de lectura y escritura?**

**Marca de agua de lectura y escritura de volumen de almacenamiento** sólo se aplica a los nodos de almacenamiento que hayan pasado al modo de sólo lectura. Determina cuándo el nodo puede volver a ser de lectura y escritura. Cuando el espacio libre de un volumen de almacenamiento en un nodo de almacenamiento es mayor que la Marca de agua de lectura y escritura de ese volumen, el nodo cambia automáticamente al estado de lectura y escritura.

Por ejemplo, supongamos que el nodo de almacenamiento ha pasado al modo de solo lectura. Supongamos también que cada volumen tiene una Marca de agua de lectura y escritura de 30 GB. En cuanto el espacio libre de cualquier volumen aumente a 30 GB, el nodo volverá a ser de lectura y escritura.

La Marca de agua de lectura y escritura es siempre mayor que la Marca de agua de sólo lectura suave y la Marca de agua de sólo lectura dura.

### **Ver marcas de agua de volumen de almacenamiento**

Puede ver los ajustes de Marca de agua actuales y los valores optimizados para el sistema. Si no se utilizan marcas de agua optimizadas, puede determinar si puede o debe ajustar la configuración.

### **Antes de empezar**

- Ha completado la actualización a StorageGRID 11,6 o superior.
- Ha iniciado sesión en Grid Manager mediante un ["navegador web compatible".](https://docs.netapp.com/es-es/storagegrid-117/admin/web-browser-requirements.html)
- Tiene el permiso acceso raíz.

#### **Ver la configuración actual de la Marca de agua**

Puede ver la configuración actual de la Marca de agua de almacenamiento en el Administrador de grid.

### **Pasos**

- 1. Seleccione **CONFIGURACIÓN** > **sistema** > **Opciones de almacenamiento**.
- 2. En la sección Marcas de agua de almacenamiento, observe los ajustes para las tres anulaciones de la

Marca de agua de volumen de almacenamiento.

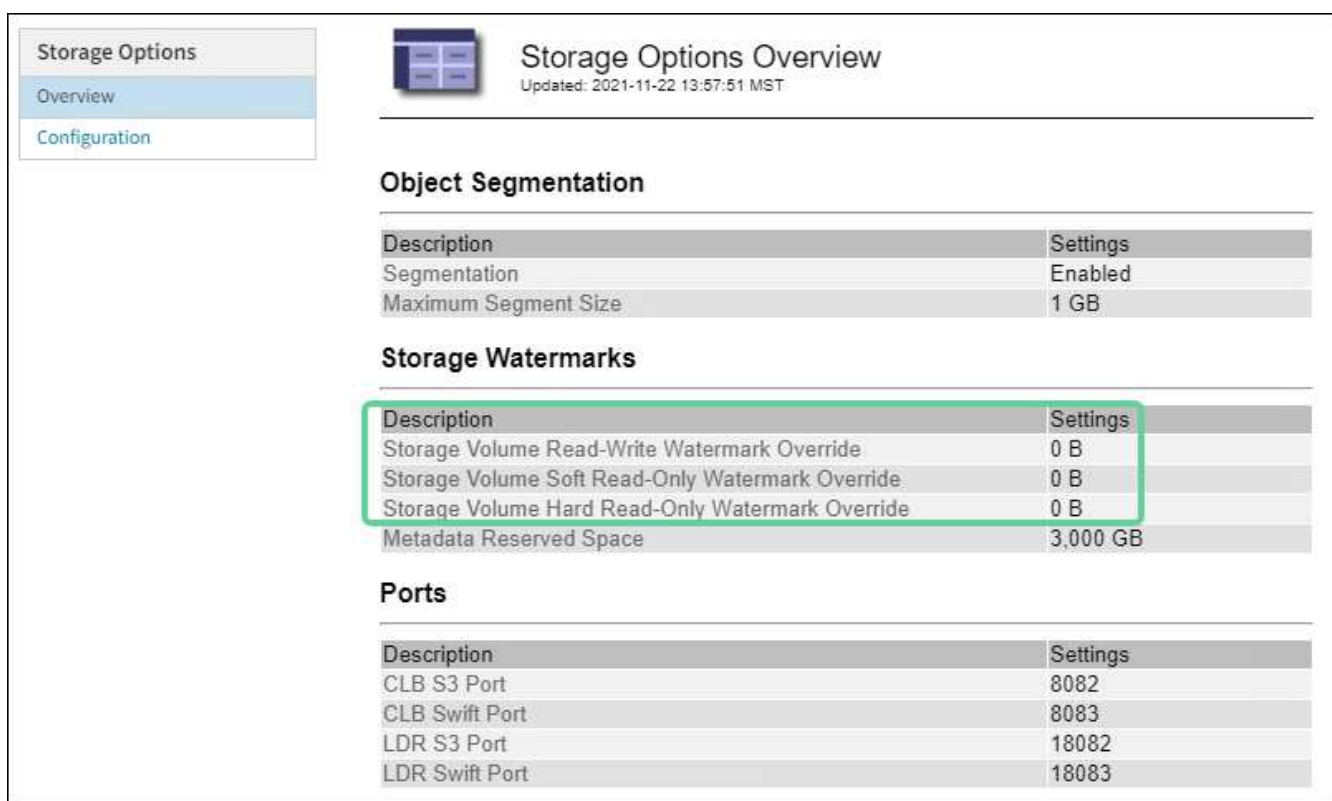

◦ Si las anulaciones de la Marca de agua son **0**, las tres marcas de agua están optimizadas para cada volumen de almacenamiento en cada nodo de almacenamiento, según el tamaño del nodo de almacenamiento y la capacidad relativa del volumen.

Esta es la configuración predeterminada y recomendada. No debe actualizar estos valores. Según sea necesario, puede opcionalmente [Vea las marcas de agua de almacenamiento optimizadas.](#page-9-0)

◦ Si las anulaciones de la Marca de agua son valores distintos de 0, se utilizan marcas de agua personalizadas (no optimizadas). No se recomienda utilizar la configuración de Marca de agua personalizada. Utilice las instrucciones para ["Solución de problemas de alertas de anulación de Marca](https://docs.netapp.com/es-es/storagegrid-117/troubleshoot/troubleshoot-low-watermark-alert.html) [de agua de sólo lectura baja"](https://docs.netapp.com/es-es/storagegrid-117/troubleshoot/troubleshoot-low-watermark-alert.html) para determinar si puede o debe ajustar la configuración.

#### <span id="page-9-0"></span>**Vea las marcas de agua de almacenamiento optimizadas**

StorageGRID utiliza dos métricas Prometheus para mostrar los valores optimizados que ha calculado para la Marca de agua \* de sólo lectura suave de volumen de almacenamiento\*. Puede ver los valores mínimos y máximos optimizados para cada nodo de almacenamiento en la cuadrícula.

- 1. Seleccione **SUPPORT** > **Tools** > **Metrics**.
- 2. En la sección Prometheus, seleccione el enlace para acceder a la interfaz de usuario de Prometheus.
- 3. Para ver la Marca de agua blanda de sólo lectura recomendada, introduzca la siguiente métrica Prometheus y seleccione **Ejecutar**:

storagegrid storage volume minimum optimized soft readonly watermark

La última columna muestra el valor optimizado mínimo de la Marca de agua de solo lectura suave para todos los volúmenes de almacenamiento de cada nodo de almacenamiento. Si este valor es mayor que el valor personalizado para **Marca de agua blanda de sólo lectura de volumen de almacenamiento**, se

activa la alerta **anulación de Marca de agua de sólo lectura baja** para el nodo de almacenamiento.

4. Para ver la Marca de agua blanda de sólo lectura recomendada, introduzca la siguiente métrica Prometheus y seleccione **Ejecutar**:

storagegrid storage volume maximum optimized soft readonly watermark

La última columna muestra el valor optimizado máximo de la Marca de agua de solo lectura suave para todos los volúmenes de almacenamiento de cada nodo de almacenamiento.

## <span id="page-10-0"></span>**Gestione el almacenamiento de metadatos de objetos**

La capacidad de metadatos de objetos de un sistema StorageGRID controla la cantidad máxima de objetos que se pueden almacenar en ese sistema. Para garantizar que el sistema StorageGRID tenga espacio suficiente para almacenar objetos nuevos, debe comprender dónde y cómo StorageGRID almacena los metadatos de objetos.

### **¿Qué son los metadatos de objetos?**

Los metadatos de objetos son cualquier información que describa un objeto. StorageGRID utiliza metadatos de objetos para realizar un seguimiento de las ubicaciones de todos los objetos en el grid y gestionar el ciclo de vida de cada objeto a lo largo del tiempo.

Para un objeto en StorageGRID, los metadatos de objeto incluyen los siguientes tipos de información:

- Metadatos del sistema, incluidos un ID único para cada objeto (UUID), el nombre del objeto, el nombre del bloque de S3 o el contenedor Swift, el nombre o el ID de la cuenta de inquilino, el tamaño lógico del objeto, la fecha y la hora en que se creó el objeto por primera vez, y la fecha y hora en que se modificó por última vez el objeto.
- Todos los pares de valor de clave de metadatos de usuario personalizados asociados con el objeto.
- Para los objetos S3, cualquier par de etiqueta de objeto clave-valor asociado al objeto.
- Para las copias de objetos replicadas, la ubicación de almacenamiento actual de cada copia.
- Para las copias de objetos codificados de borrado, la ubicación actual de almacenamiento de cada fragmento.
- Para las copias de objetos en un Cloud Storage Pool, la ubicación del objeto, incluido el nombre del bloque externo y el identificador único del objeto.
- Para objetos segmentados y objetos multipartes, identificadores de segmentos y tamaños de datos.

### **¿Cómo se almacenan los metadatos de objetos?**

StorageGRID mantiene los metadatos de objetos en una base de datos de Cassandra, que se almacena independientemente de los datos de objetos. Para proporcionar redundancia y proteger los metadatos de objetos de la pérdida, StorageGRID almacena tres copias de los metadatos para todos los objetos del sistema en cada sitio.

Esta figura representa los nodos de almacenamiento de dos sitios. Cada sitio tiene la misma cantidad de metadatos de objeto y los metadatos de cada sitio se subdividen entre todos los nodos de almacenamiento de ese sitio.

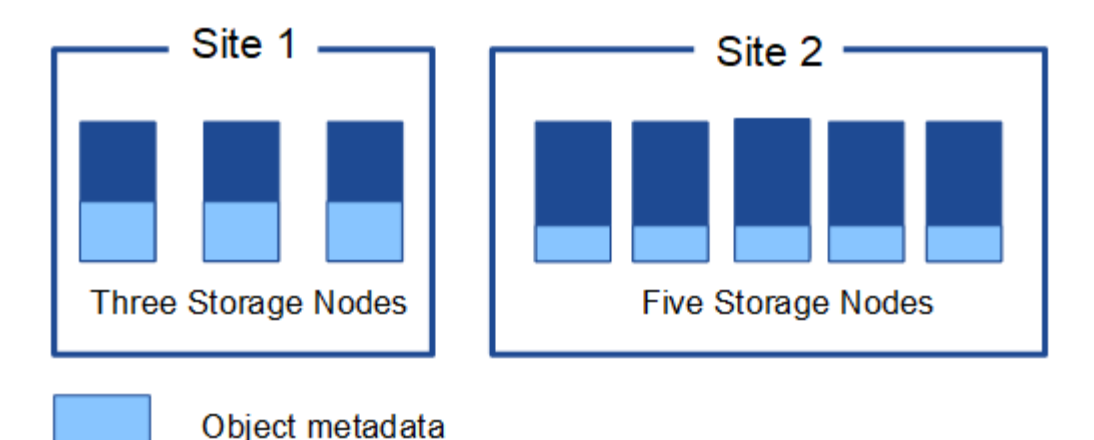

### **¿Dónde se almacenan los metadatos de objetos?**

En esta figura, se representan los volúmenes de almacenamiento para un único nodo de almacenamiento.

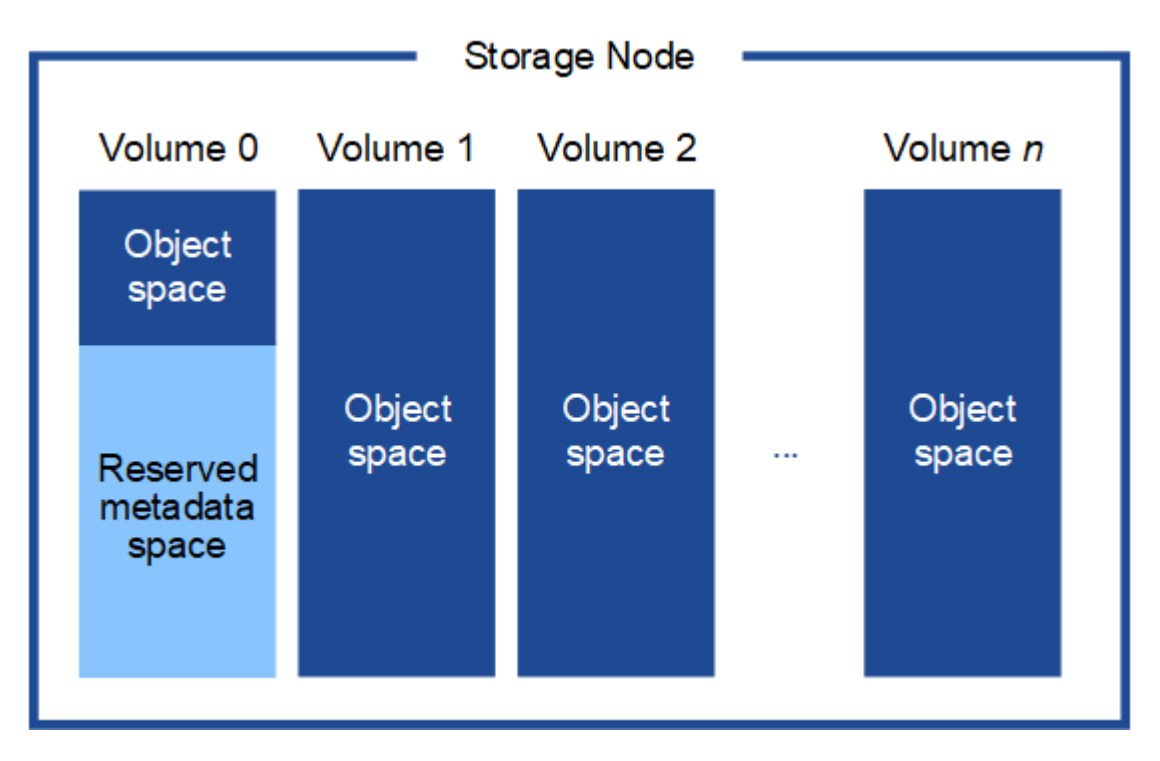

Como se muestra en la figura, StorageGRID reserva espacio para los metadatos del objeto en el volumen de almacenamiento 0 de cada nodo de almacenamiento. Utiliza el espacio reservado para almacenar metadatos de objetos y realizar operaciones esenciales de la base de datos. Cualquier espacio restante en el volumen de almacenamiento 0 y todos los demás volúmenes de almacenamiento del nodo de almacenamiento se utilizan exclusivamente para los datos de objetos (copias replicadas y fragmentos codificados de borrado).

La cantidad de espacio reservado para los metadatos de objeto en un nodo de almacenamiento en particular depende de varios factores, que se describen a continuación.

### **Configuración de espacio reservado de metadatos**

El *Metadata Reserved Space* es una configuración para todo el sistema que representa la cantidad de espacio que se reservará para metadatos en el volumen 0 de cada nodo de almacenamiento. Como se muestra en la tabla, el valor predeterminado de esta configuración se basa en:

- La versión de software que estaba utilizando cuando instaló inicialmente StorageGRID.
- La cantidad de RAM en cada nodo de almacenamiento.

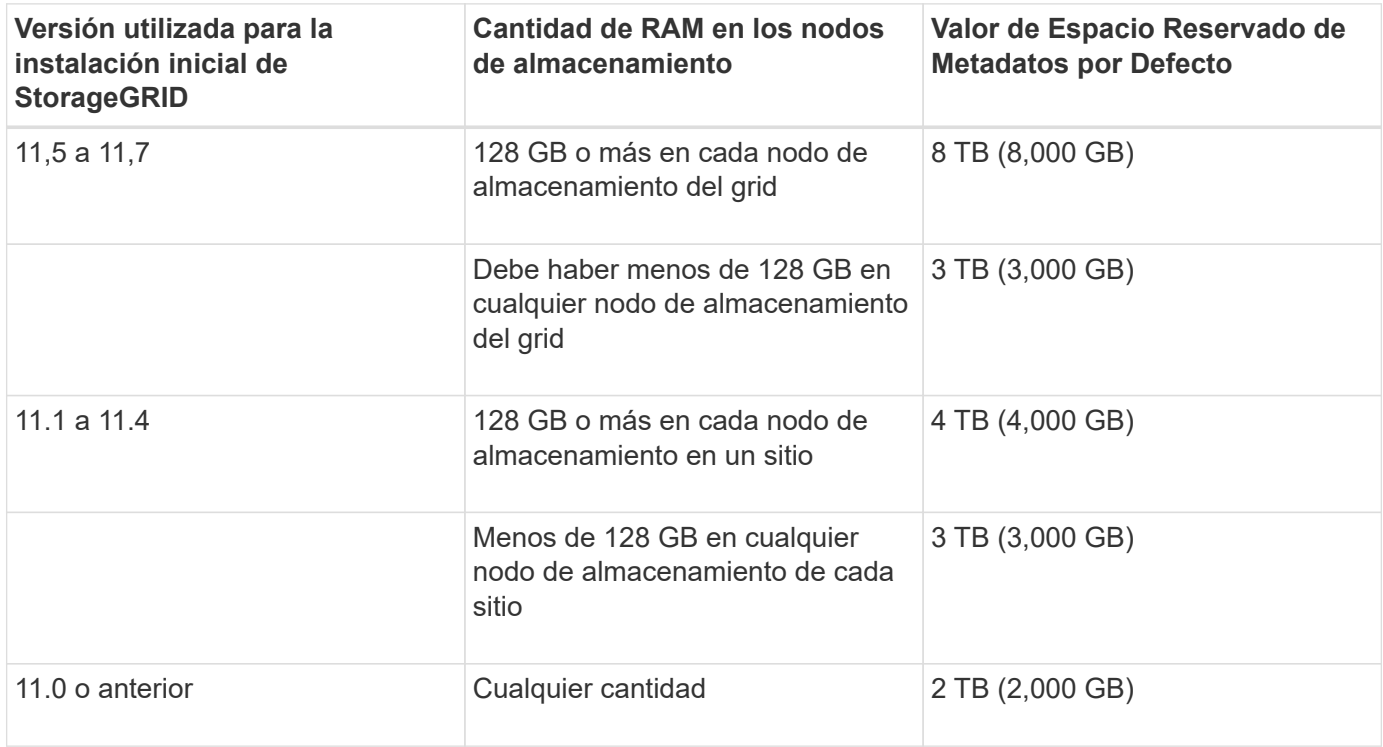

### **Configuración de Ver Espacio Reservado de Metadatos**

Siga estos pasos para ver la configuración de Espacio reservado de metadatos para el sistema StorageGRID.

#### **Pasos**

- 1. Seleccione **CONFIGURACIÓN** > **sistema** > **Opciones de almacenamiento**.
- 2. En la tabla Marcas de agua de almacenamiento, busque **espacio reservado de metadatos**.

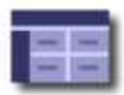

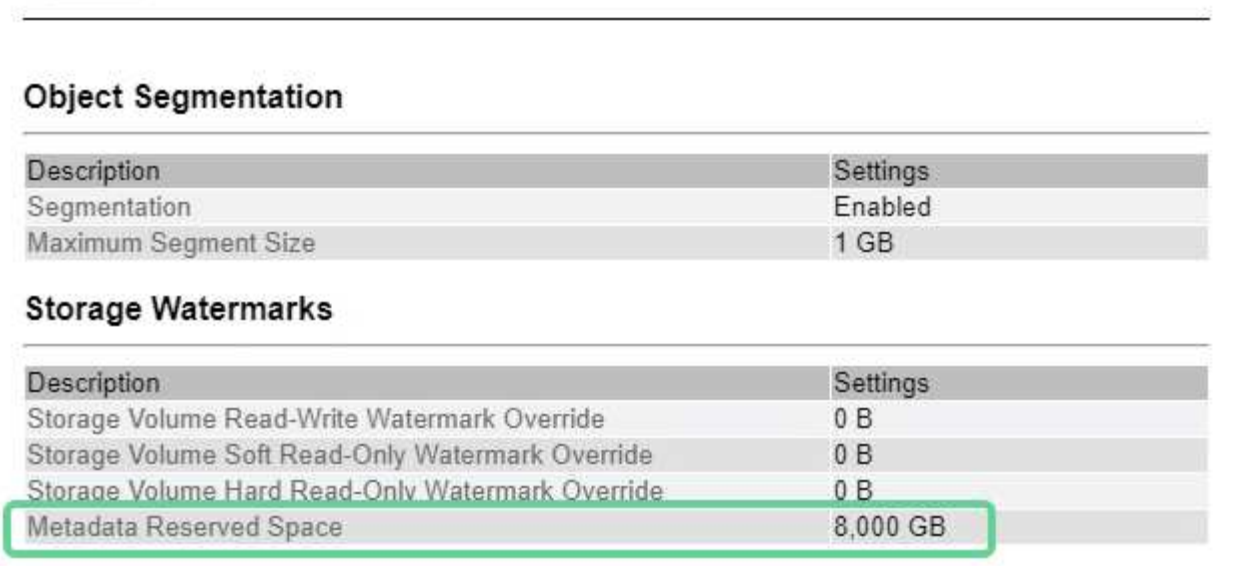

En la captura de pantalla, el valor **espacio reservado de metadatos** es 8,000 GB (8 TB). Este es el valor predeterminado para una nueva instalación de StorageGRID 11,6 o superior en la que cada nodo de almacenamiento tiene 128 GB o más de RAM.

### **Espacio reservado real para los metadatos**

A diferencia de la configuración espacio reservado de metadatos para todo el sistema, se determina el *espacio reservado real* para los metadatos del objeto para cada nodo de almacenamiento. Para un nodo de almacenamiento determinado, el espacio reservado real para los metadatos depende del tamaño del volumen 0 para el nodo y de la configuración del espacio reservado de metadatos\* para todo el sistema.

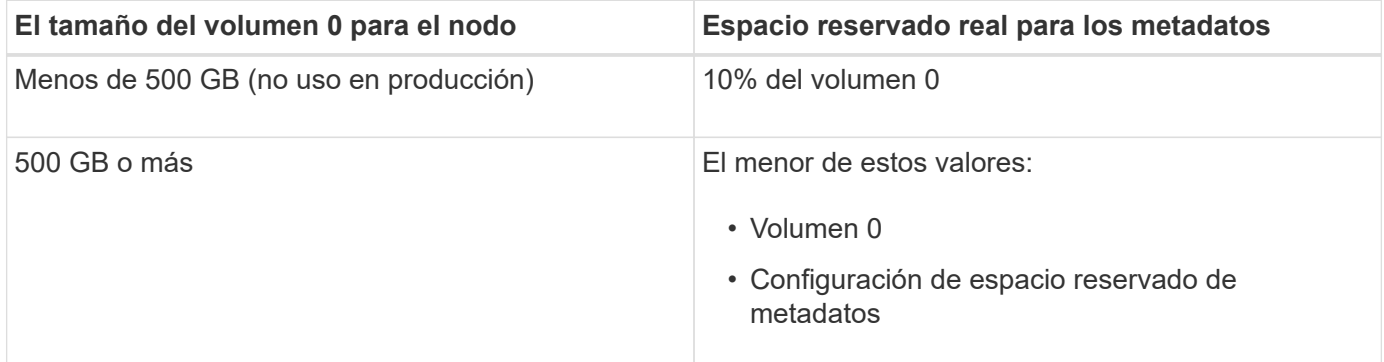

### **Ver el espacio reservado real para metadatos**

Siga estos pasos para ver el espacio reservado real para metadatos en un nodo de almacenamiento en particular.

### **Pasos**

- 1. En Grid Manager, seleccione **NODES** > *Storage Node*.
- 2. Seleccione la ficha **almacenamiento**.

3. Coloque el cursor sobre el gráfico Almacenamiento usado - Metadatos de objetos y localice el valor **Real reserved**.

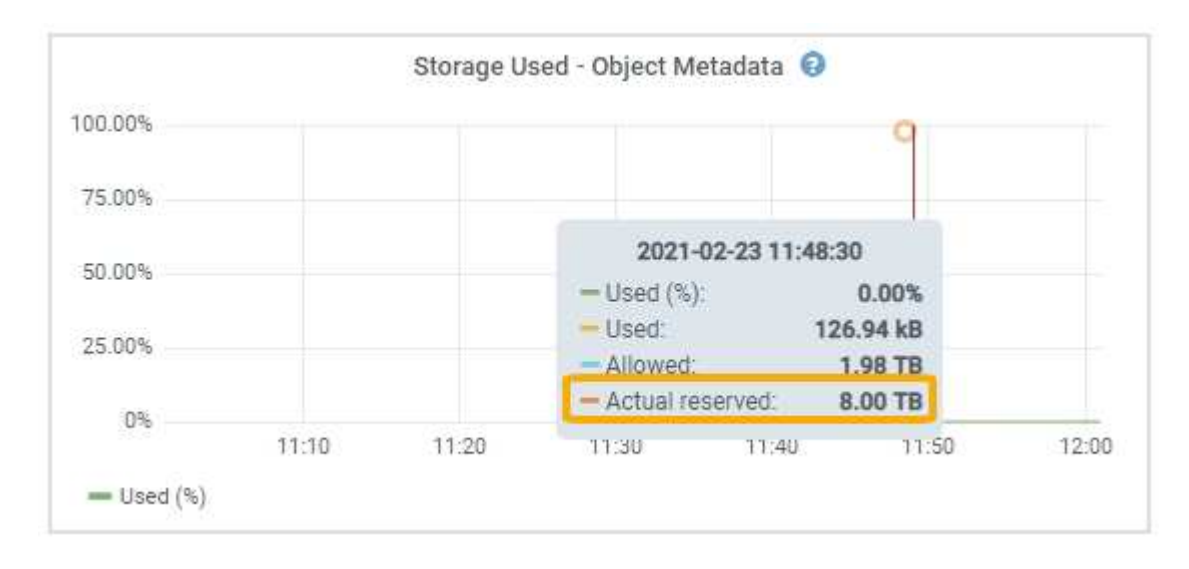

En la captura de pantalla, el valor **Real reservado** es 8 TB. Esta captura de pantalla es para un nodo de almacenamiento grande en una nueva instalación de StorageGRID 11.6. Debido a que la configuración de espacio reservado de metadatos para todo el sistema es menor que el volumen 0 para este nodo de almacenamiento, el espacio reservado real para este nodo es igual a la configuración de espacio reservado de metadatos.

### **Ejemplo de espacio de metadatos reservado real**

Supongamos que instala un nuevo sistema StorageGRID con la versión 11,7. Para este ejemplo, supongamos que cada nodo de almacenamiento tiene más de 128 GB de RAM y que el volumen 0 del nodo de almacenamiento 1 (SN1) es de 6 TB. Según estos valores:

- El espacio reservado de metadatos\* para todo el sistema está establecido en 8 TB. (Este es el valor predeterminado para una nueva instalación de StorageGRID 11,6 o superior si cada nodo de almacenamiento tiene más de 128 GB de RAM).
- El espacio reservado real para los metadatos de SN1 es de 6 TB. (El volumen completo se reserva porque el volumen 0 es menor que la configuración **espacio reservado de metadatos**).

### **Espacio de metadatos permitido**

El espacio reservado real de cada nodo de almacenamiento para metadatos se subdivide en el espacio disponible para los metadatos del objeto (el *espacio de metadatos permitido*) y el espacio necesario para las operaciones esenciales de la base de datos (como compactación y reparación) y las futuras actualizaciones de hardware y software. El espacio de metadatos permitido rige la capacidad general del objeto.

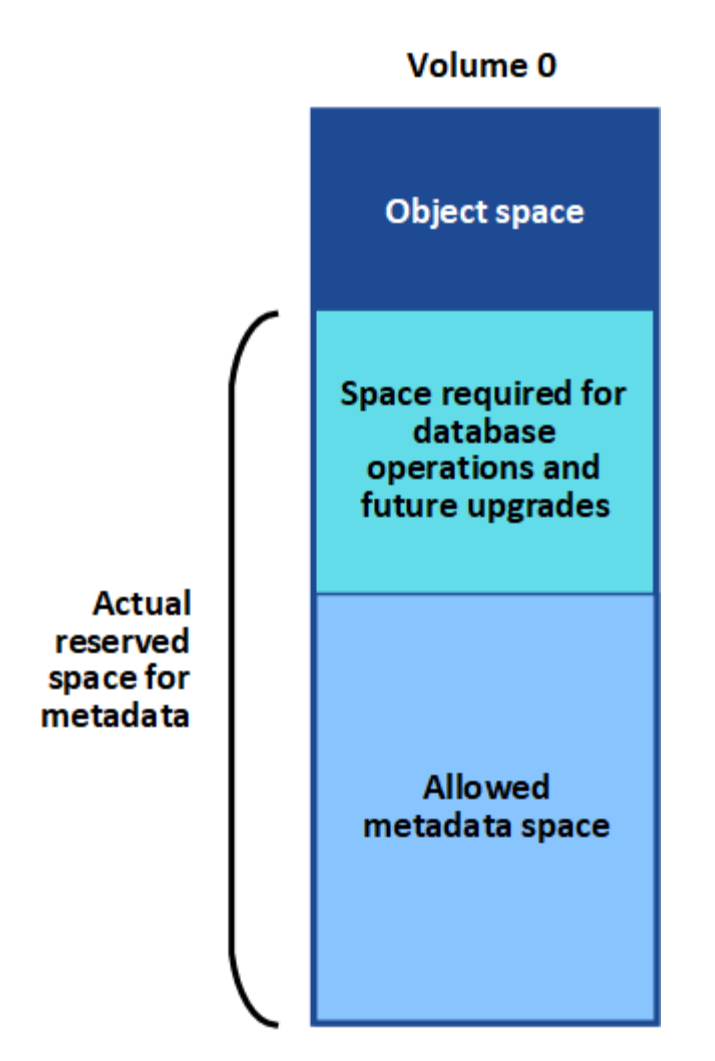

En la tabla siguiente se muestra cómo StorageGRID calcula el **espacio de metadatos permitido** para diferentes nodos de almacenamiento, en función de la cantidad de memoria del nodo y del espacio reservado real para los metadatos.

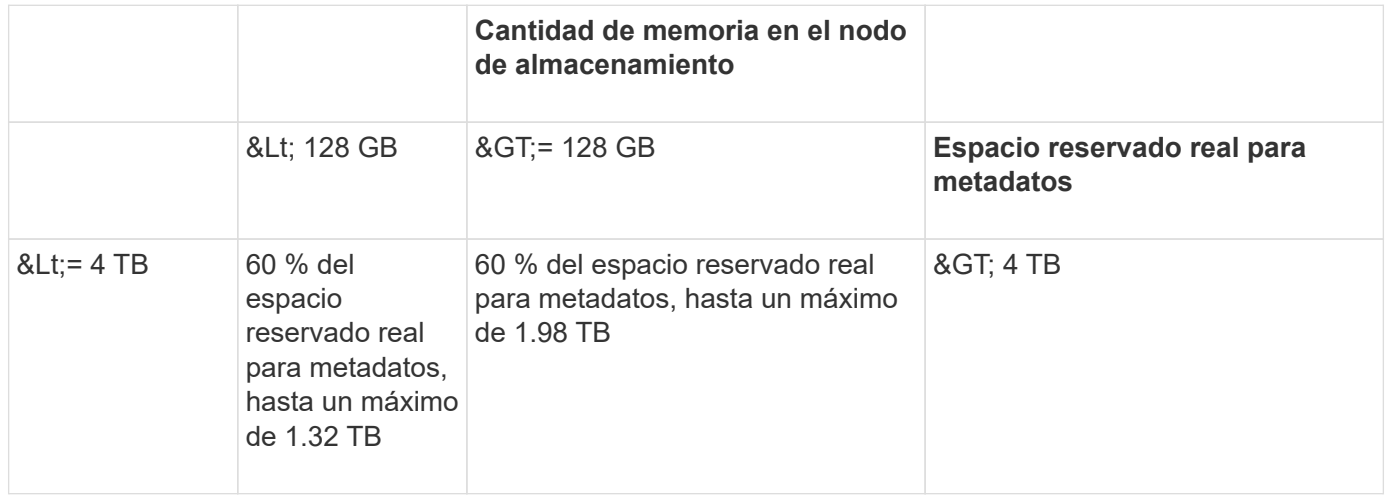

### **Ver el espacio de metadatos permitido**

Siga estos pasos para ver el espacio de metadatos permitido para un nodo de almacenamiento.

#### **Pasos**

- 1. En Grid Manager, seleccione **NODES**.
- 2. Seleccione el nodo de almacenamiento.
- 3. Seleccione la ficha **almacenamiento**.
- 4. Coloque el cursor sobre el gráfico de metadatos de objetos Storage Used y localice el valor **Allowed**.

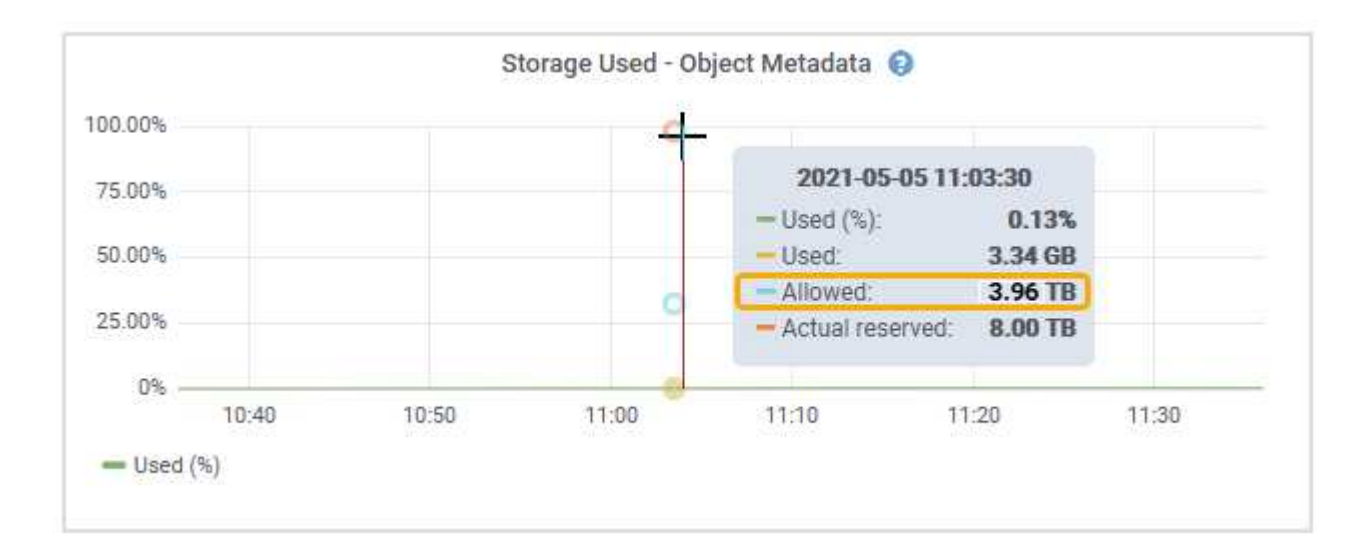

En la captura de pantalla, el valor **permitido** es 3.96 TB, que es el valor máximo para un nodo de almacenamiento cuyo espacio reservado real para metadatos es superior a 4 TB.

El valor **permitido** corresponde a esta métrica Prometheus:

storagegrid storage utilization metadata allowed bytes

### **Ejemplo de espacio de metadatos permitido**

Supongamos que instala un sistema StorageGRID mediante la versión 11.6. Para este ejemplo, supongamos que cada nodo de almacenamiento tiene más de 128 GB de RAM y que el volumen 0 del nodo de almacenamiento 1 (SN1) es de 6 TB. Según estos valores:

- El espacio reservado de metadatos\* para todo el sistema está establecido en 8 TB. (Este es el valor predeterminado para StorageGRID 11,6 o superior cuando cada nodo de almacenamiento tiene más de 128 GB de RAM.)
- El espacio reservado real para los metadatos de SN1 es de 6 TB. (El volumen completo se reserva porque el volumen 0 es menor que la configuración **espacio reservado de metadatos**).
- El espacio permitido para los metadatos en SN1 es de 3 TB, según el cálculo mostrado en la tabla para el espacio permitido para los metadatos: (Espacio reservado real para metadatos − 1 TB) × 60%, hasta un máximo de 3.96 TB.

### **Cómo afectan los nodos de almacenamiento de diferentes tamaños a la capacidad de objetos**

Como se ha descrito anteriormente, StorageGRID distribuye uniformemente los metadatos de objetos de los nodos de almacenamiento de cada sitio. Por este motivo, si un sitio contiene nodos de almacenamiento de distintos tamaños, el nodo más pequeño del sitio determina la capacidad de metadatos del sitio.

Observe el siguiente ejemplo:

- Hay una cuadrícula de un solo sitio que contiene tres nodos de almacenamiento de distintos tamaños.
- El ajuste **espacio reservado de metadatos** es de 4 TB.
- Los nodos de almacenamiento tienen los siguientes valores para el espacio de metadatos reservado real y el espacio de metadatos permitido.

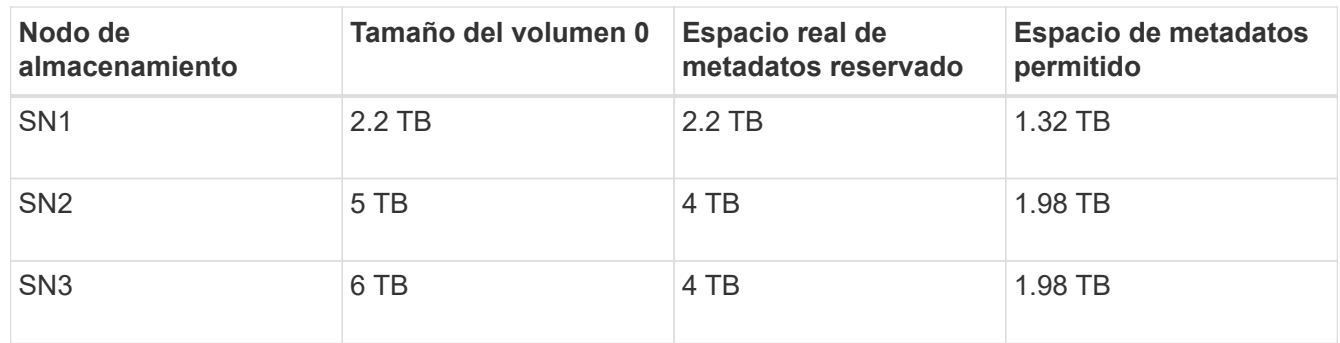

Como los metadatos de objetos se distribuyen uniformemente por los nodos de almacenamiento de un sitio, cada nodo de este ejemplo solo puede contener 1.32 TB de metadatos. No se pueden utilizar los 0,66 TB adicionales de espacio permitido para SN2 y SN3.

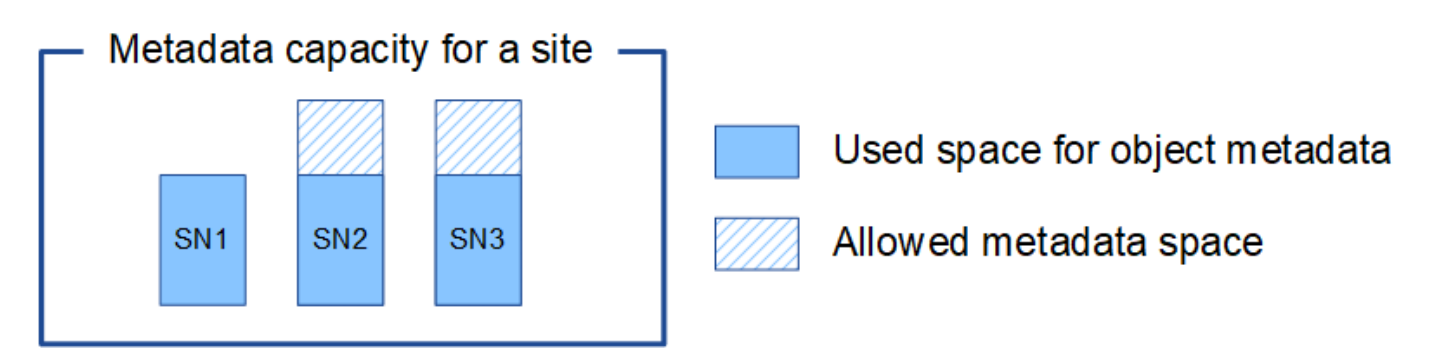

De igual modo, como StorageGRID mantiene todos los metadatos de objetos para un sistema StorageGRID en cada sitio, la capacidad general de metadatos de un sistema StorageGRID viene determinada por la capacidad de metadatos de objetos del sitio más pequeño.

Además, dado que la capacidad de metadatos de los objetos controla el recuento máximo de objetos, cuando un nodo se queda sin capacidad de metadatos, el grid está lleno de eficacia.

### **Información relacionada**

- Para obtener más información sobre cómo supervisar la capacidad de metadatos del objeto para cada nodo de almacenamiento, consulte las instrucciones para ["Supervisión de StorageGRID"](https://docs.netapp.com/es-es/storagegrid-117/monitor/index.html).
- Para aumentar la capacidad de metadatos de objetos del sistema, ["amplíe su grid"](https://docs.netapp.com/es-es/storagegrid-117/expand/index.html) Añadiendo nuevos nodos de almacenamiento.

## <span id="page-17-0"></span>**Comprimir objetos almacenados**

Es posible habilitar la compresión de objetos para reducir el tamaño de los objetos almacenados en StorageGRID, de modo que los objetos consuman menos almacenamiento.

#### **Antes de empezar**

- Ha iniciado sesión en Grid Manager mediante un ["navegador web compatible".](https://docs.netapp.com/es-es/storagegrid-117/admin/web-browser-requirements.html)
- Tiene permisos de acceso específicos.

#### **Acerca de esta tarea**

De forma predeterminada, la compresión de objetos está deshabilitada. Si habilita la compresión, StorageGRID intenta comprimir cada objeto al guardarlo, utilizando la compresión sin pérdidas.

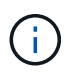

Si cambia este ajuste, el nuevo ajuste tardará aproximadamente un minuto en aplicarse. El valor configurado se almacena en caché para el rendimiento y el escalado.

Antes de habilitar la compresión de objetos, tenga en cuenta lo siguiente:

- No debe seleccionar **Comprimir objetos almacenados** a menos que sepa que los datos almacenados son comprimibles.
- Las aplicaciones que guardan objetos en StorageGRID pueden comprimir objetos antes de guardarlos. Si una aplicación cliente ya ha comprimido un objeto antes de guardarlo en StorageGRID, al seleccionar esta opción no se reducirá aún más el tamaño de un objeto.
- No seleccione **Comprimir objetos almacenados** si utiliza NetApp FabricPool con StorageGRID.
- Si se selecciona **Comprimir objetos almacenados**, las aplicaciones cliente S3 y Swift deben evitar realizar operaciones GET Object que especifiquen un rango de bytes. Estas operaciones de «lectura de rango» son ineficientes, ya que StorageGRID debe descomprimir de forma efectiva los objetos para acceder a los bytes solicitados. LAS operaciones GET Object que solicitan un rango pequeño de bytes de un objeto muy grande son especialmente ineficientes; por ejemplo, es ineficiente leer un rango de 10 MB de un objeto comprimido de 50 GB.

Si se leen rangos de objetos comprimidos, las solicitudes del cliente pueden tener un tiempo de espera.

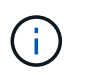

Si necesita comprimir objetos y su aplicación cliente debe utilizar lecturas de rango, aumente el tiempo de espera de lectura de la aplicación.

#### **Pasos**

- 1. Selecciona **CONFIGURACIÓN** > **Sistema** > **Compresión de objetos**.
- 2. Seleccione la casilla de verificación **Comprimir objetos almacenados**.
- 3. Seleccione **Guardar**.

## <span id="page-18-0"></span>**Opciones de configuración del nodo de almacenamiento**

Cada nodo de almacenamiento utiliza varias opciones de configuración y contadores. Puede que necesite ver los ajustes actuales o restablecer contadores para borrar alarmas (sistema heredado).

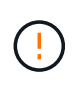

Excepto cuando se le indique específicamente en la documentación, debe consultar con el soporte técnico antes de modificar los ajustes de configuración de nodos de almacenamiento. Según sea necesario, puede restablecer los contadores de eventos para borrar las alarmas heredadas.

Siga estos pasos para acceder a la configuración y los contadores de un nodo de almacenamiento.

#### **Pasos**

- 1. Seleccione **SUPPORT** > **Tools** > **Topología de cuadrícula**.
- 2. Seleccione *site* > *Storage Node*.
- 3. Expanda el nodo de almacenamiento y seleccione el servicio o el componente.
- 4. Seleccione la ficha **Configuración**.

Las siguientes tablas resumen los ajustes de configuración de nodos de almacenamiento.

### **LDR**

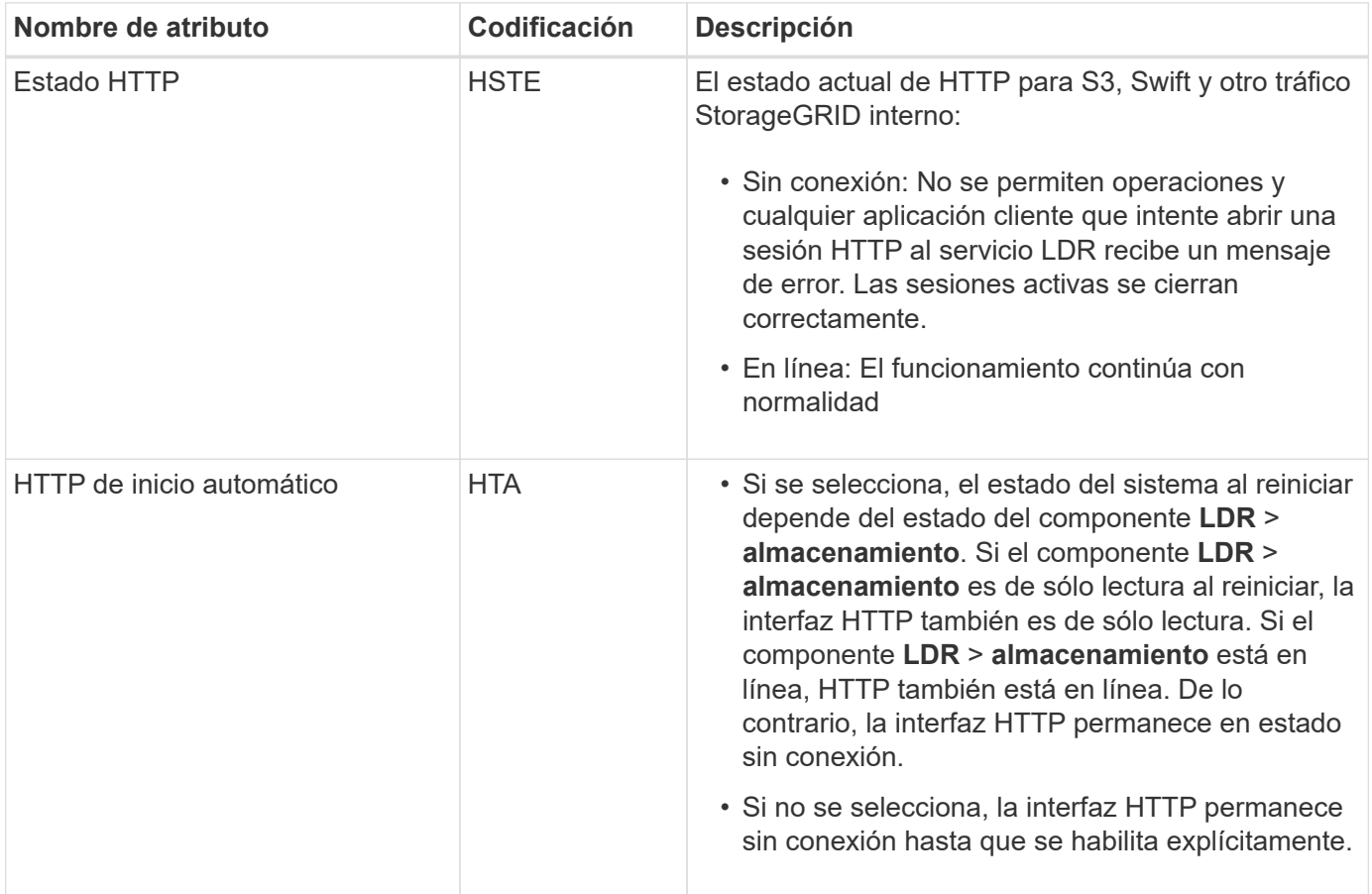

### **LDR > almacén de datos**

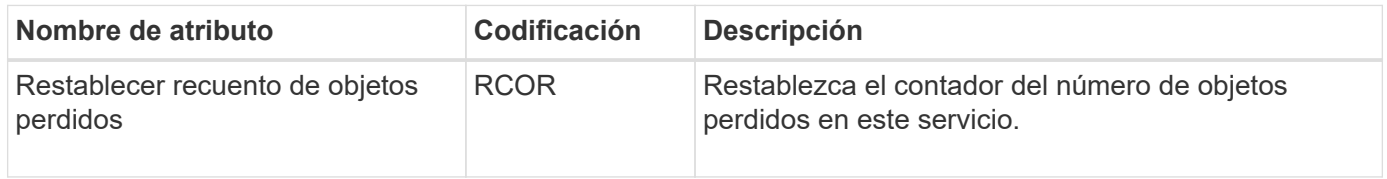

### **LDR > almacenamiento**

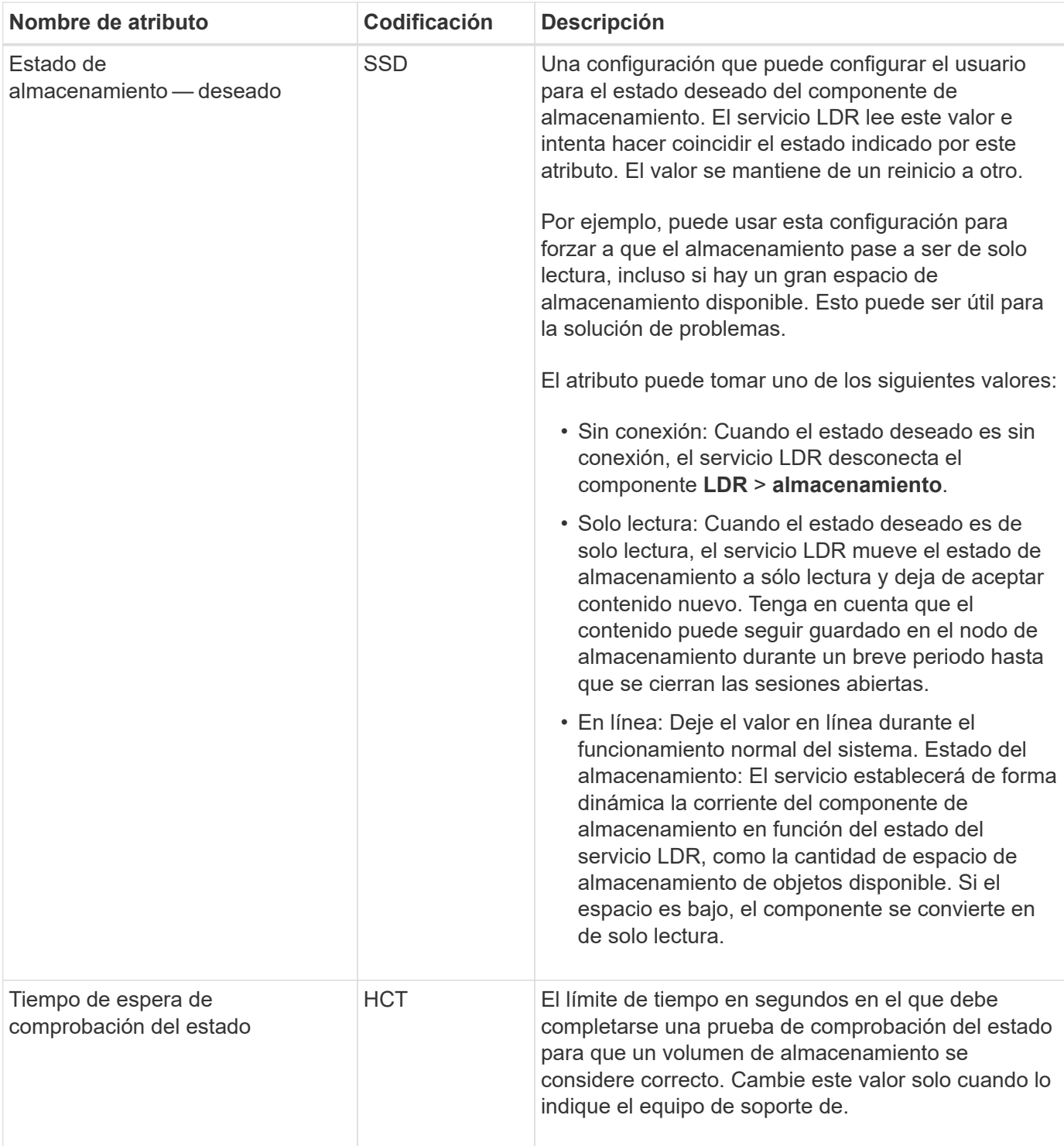

### **LDR > verificación**

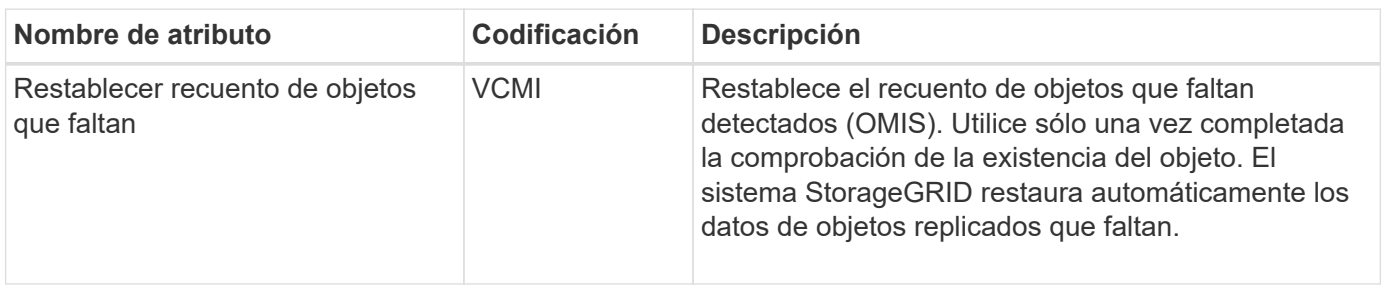

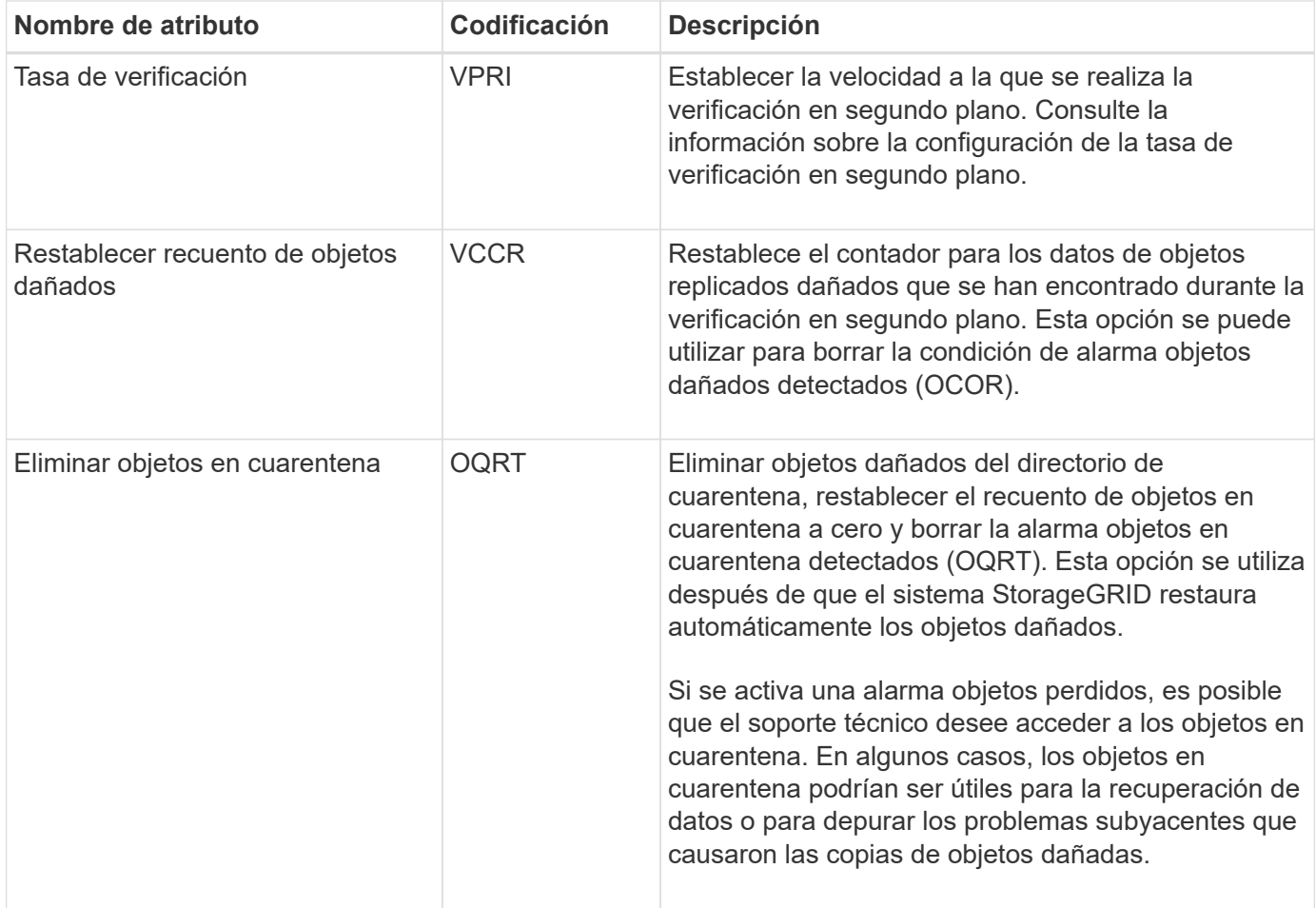

## **LDR > codificación de borrado**

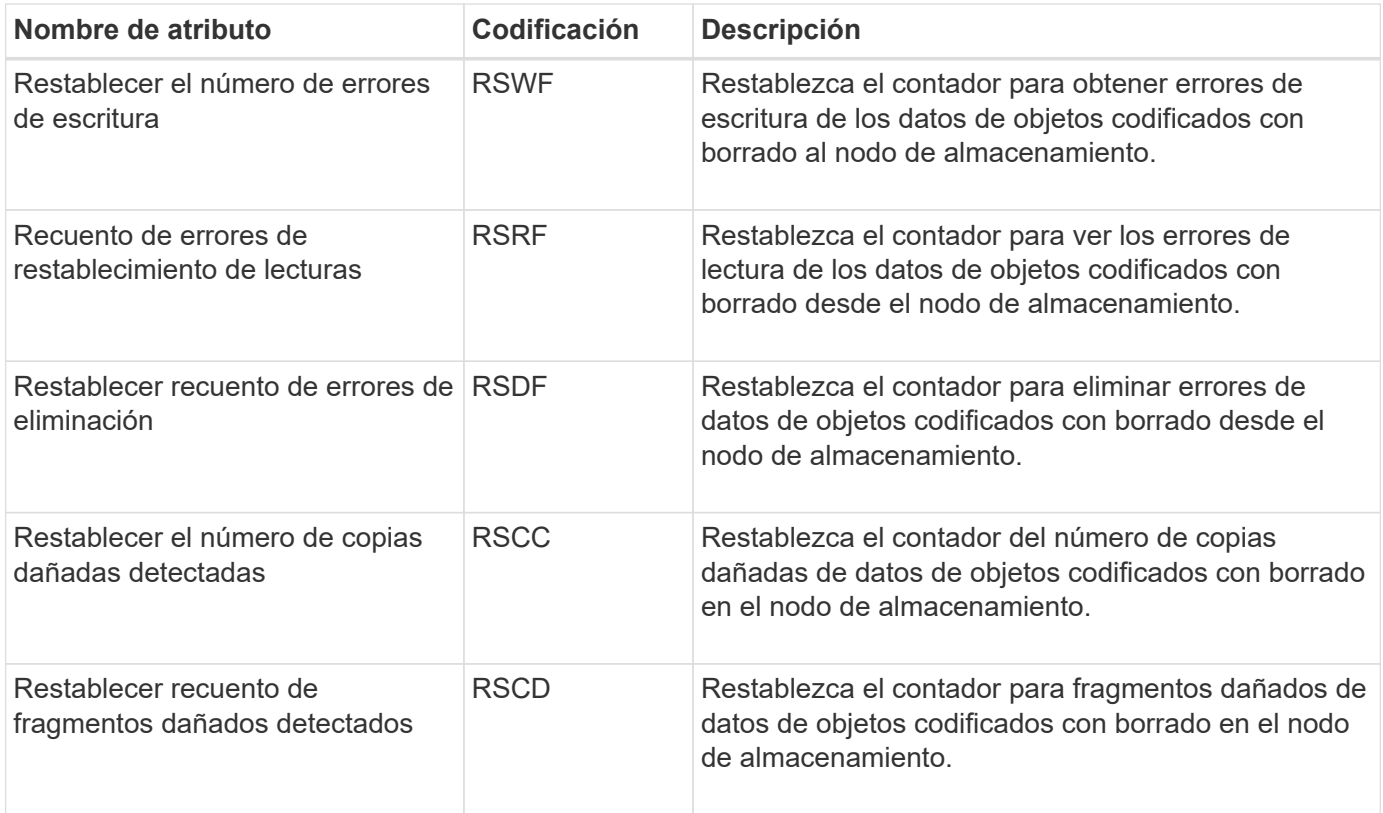

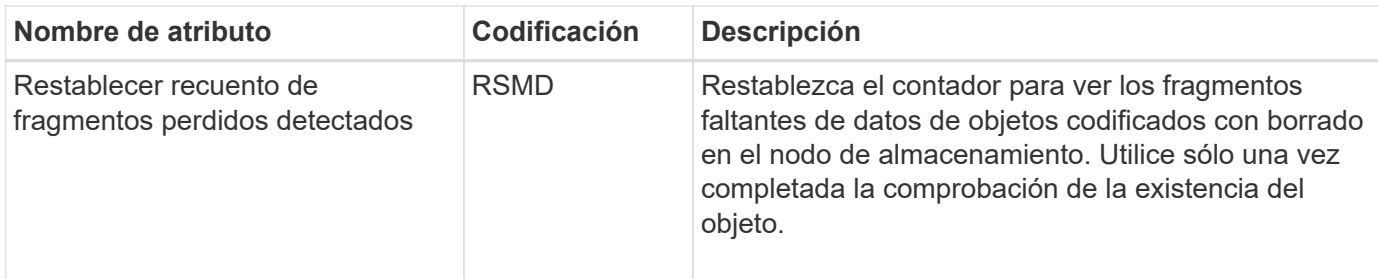

### **LDR > replicación**

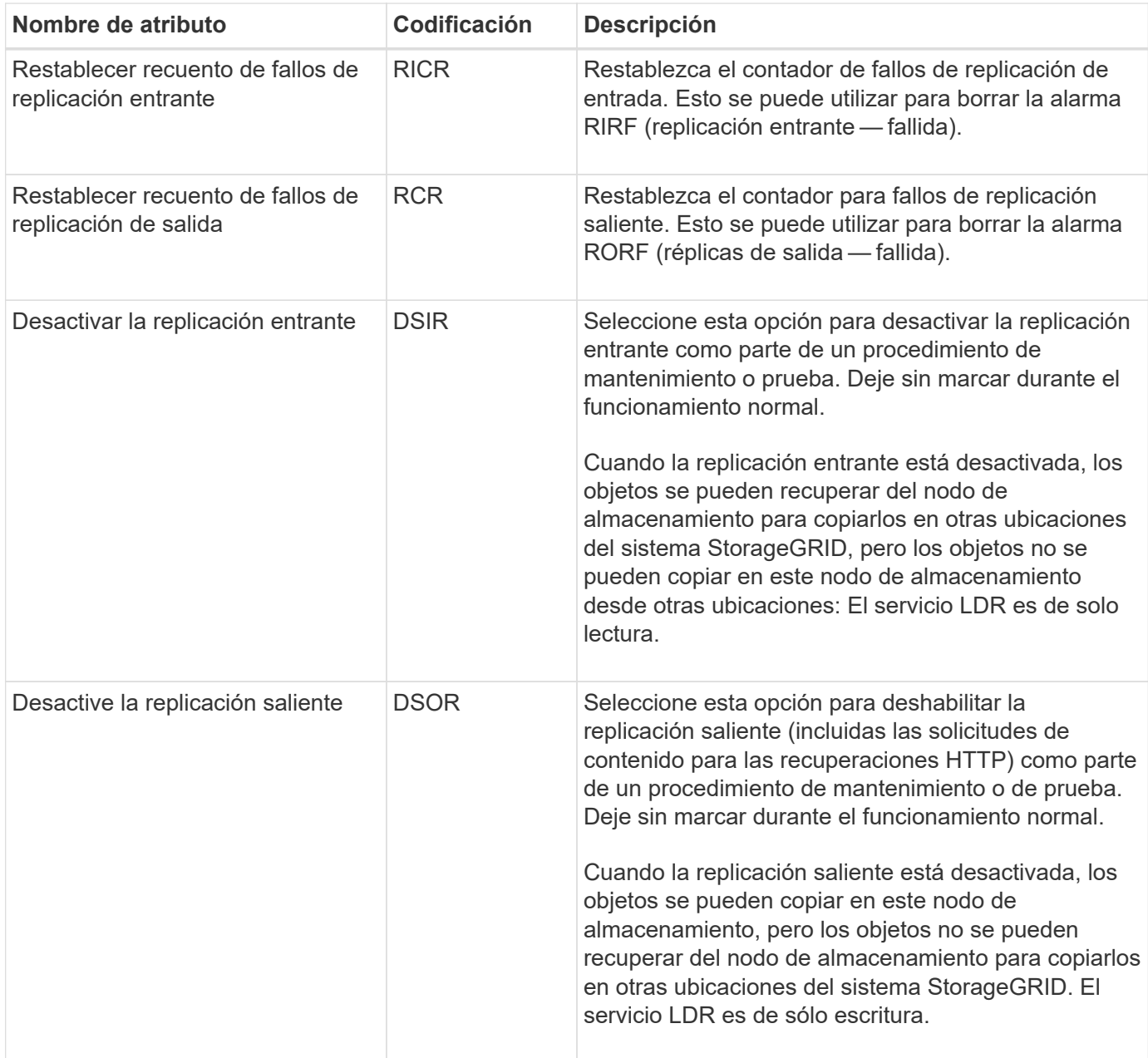

## <span id="page-22-0"></span>**Gestione nodos de almacenamiento completos**

A medida que los nodos de almacenamiento alcancen la capacidad, debe ampliar el sistema StorageGRID añadiendo almacenamiento nuevo. Hay tres opciones disponibles: Añadir volúmenes de almacenamiento, añadir bandejas de ampliación de almacenamiento y añadir nodos de almacenamiento.

### **Añadir volúmenes de almacenamiento**

Cada nodo de almacenamiento es compatible con un número máximo de volúmenes de almacenamiento. El máximo definido varía según la plataforma. Si un nodo de almacenamiento contiene menos de la cantidad máxima de volúmenes de almacenamiento, es posible añadir volúmenes para aumentar su capacidad. Consulte las instrucciones para ["Expandir un sistema StorageGRID"](https://docs.netapp.com/es-es/storagegrid-117/expand/index.html).

### **Añada bandejas de ampliación del almacenamiento**

Algunos nodos de almacenamiento de dispositivos StorageGRID, como el SG6060, pueden admitir bandejas de almacenamiento adicionales. Si tiene dispositivos StorageGRID con funcionalidades de expansión que todavía no se han expandido hasta la máxima capacidad, se pueden añadir bandejas de almacenamiento para aumentar la capacidad. Consulte las instrucciones para ["Expandir un sistema StorageGRID"](https://docs.netapp.com/es-es/storagegrid-117/expand/index.html).

### **Añada nodos de almacenamiento**

Puede aumentar la capacidad de almacenamiento con la adición de nodos de almacenamiento. Al añadir almacenamiento, deben tenerse en cuenta las reglas de ILM activas y los requisitos de capacidad. Consulte las instrucciones para ["Expandir un sistema StorageGRID"](https://docs.netapp.com/es-es/storagegrid-117/expand/index.html).

#### **Información de copyright**

Copyright © 2024 NetApp, Inc. Todos los derechos reservados. Imprimido en EE. UU. No se puede reproducir este documento protegido por copyright ni parte del mismo de ninguna forma ni por ningún medio (gráfico, electrónico o mecánico, incluidas fotocopias, grabaciones o almacenamiento en un sistema de recuperación electrónico) sin la autorización previa y por escrito del propietario del copyright.

El software derivado del material de NetApp con copyright está sujeto a la siguiente licencia y exención de responsabilidad:

ESTE SOFTWARE LO PROPORCIONA NETAPP «TAL CUAL» Y SIN NINGUNA GARANTÍA EXPRESA O IMPLÍCITA, INCLUYENDO, SIN LIMITAR, LAS GARANTÍAS IMPLÍCITAS DE COMERCIALIZACIÓN O IDONEIDAD PARA UN FIN CONCRETO, CUYA RESPONSABILIDAD QUEDA EXIMIDA POR EL PRESENTE DOCUMENTO. EN NINGÚN CASO NETAPP SERÁ RESPONSABLE DE NINGÚN DAÑO DIRECTO, INDIRECTO, ESPECIAL, EJEMPLAR O RESULTANTE (INCLUYENDO, ENTRE OTROS, LA OBTENCIÓN DE BIENES O SERVICIOS SUSTITUTIVOS, PÉRDIDA DE USO, DE DATOS O DE BENEFICIOS, O INTERRUPCIÓN DE LA ACTIVIDAD EMPRESARIAL) CUALQUIERA SEA EL MODO EN EL QUE SE PRODUJERON Y LA TEORÍA DE RESPONSABILIDAD QUE SE APLIQUE, YA SEA EN CONTRATO, RESPONSABILIDAD OBJETIVA O AGRAVIO (INCLUIDA LA NEGLIGENCIA U OTRO TIPO), QUE SURJAN DE ALGÚN MODO DEL USO DE ESTE SOFTWARE, INCLUSO SI HUBIEREN SIDO ADVERTIDOS DE LA POSIBILIDAD DE TALES DAÑOS.

NetApp se reserva el derecho de modificar cualquiera de los productos aquí descritos en cualquier momento y sin aviso previo. NetApp no asume ningún tipo de responsabilidad que surja del uso de los productos aquí descritos, excepto aquello expresamente acordado por escrito por parte de NetApp. El uso o adquisición de este producto no lleva implícita ninguna licencia con derechos de patente, de marcas comerciales o cualquier otro derecho de propiedad intelectual de NetApp.

Es posible que el producto que se describe en este manual esté protegido por una o más patentes de EE. UU., patentes extranjeras o solicitudes pendientes.

LEYENDA DE DERECHOS LIMITADOS: el uso, la copia o la divulgación por parte del gobierno están sujetos a las restricciones establecidas en el subpárrafo (b)(3) de los derechos de datos técnicos y productos no comerciales de DFARS 252.227-7013 (FEB de 2014) y FAR 52.227-19 (DIC de 2007).

Los datos aquí contenidos pertenecen a un producto comercial o servicio comercial (como se define en FAR 2.101) y son propiedad de NetApp, Inc. Todos los datos técnicos y el software informático de NetApp que se proporcionan en este Acuerdo tienen una naturaleza comercial y se han desarrollado exclusivamente con fondos privados. El Gobierno de EE. UU. tiene una licencia limitada, irrevocable, no exclusiva, no transferible, no sublicenciable y de alcance mundial para utilizar los Datos en relación con el contrato del Gobierno de los Estados Unidos bajo el cual se proporcionaron los Datos. Excepto que aquí se disponga lo contrario, los Datos no se pueden utilizar, desvelar, reproducir, modificar, interpretar o mostrar sin la previa aprobación por escrito de NetApp, Inc. Los derechos de licencia del Gobierno de los Estados Unidos de América y su Departamento de Defensa se limitan a los derechos identificados en la cláusula 252.227-7015(b) de la sección DFARS (FEB de 2014).

#### **Información de la marca comercial**

NETAPP, el logotipo de NETAPP y las marcas que constan en <http://www.netapp.com/TM>son marcas comerciales de NetApp, Inc. El resto de nombres de empresa y de producto pueden ser marcas comerciales de sus respectivos propietarios.